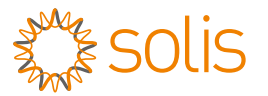

# **Versión 1.0**<br> **Versión 1.** Para accesar al manual de instalación<br>
Opción 1: Para accesar al manual en otro idirectivo<br>
Opción 2: Para accesar al manual en otro idirectivo<br> **Guía de instalación rápida**<br> **Versión 1.0**<br> **Ver**

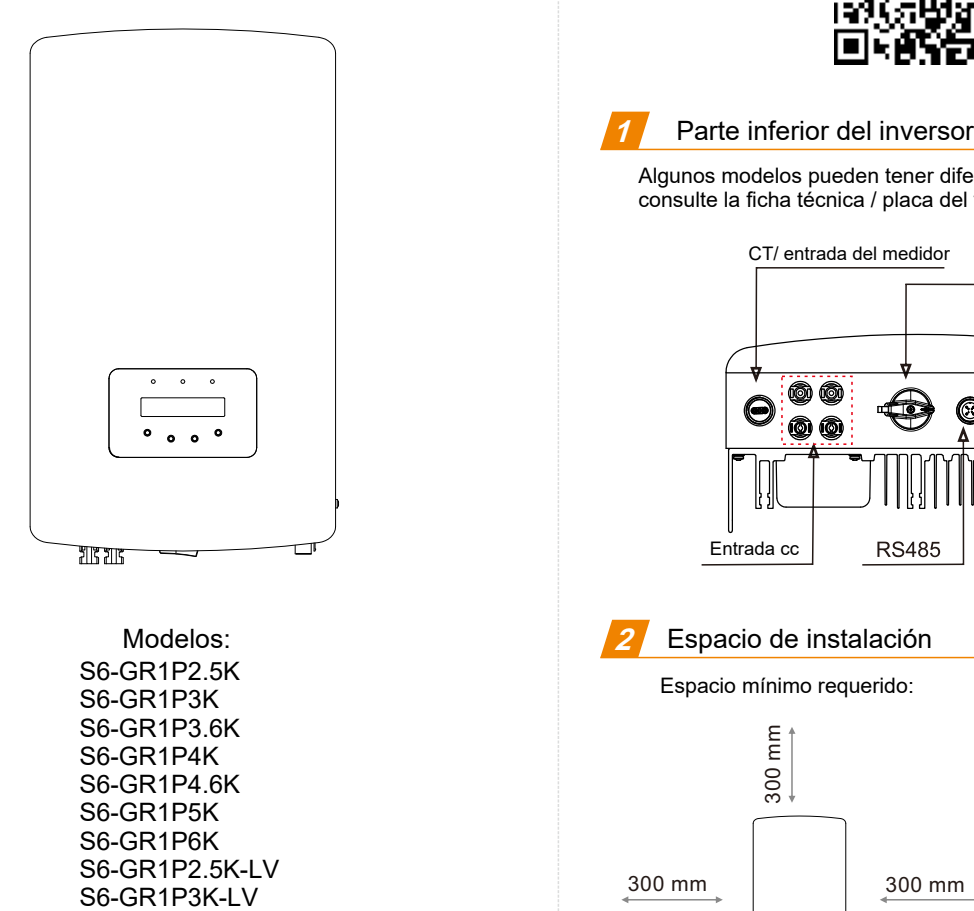

Modelos: S6-GR1P2.5K S6-GR1P3K S6-GR1P3.6K S6-GR1P4K S6-GR1P4.6K S6-GR1P5K S6-GR1P6K S6-GR1P2.5K-LV<br>S6-GR1P3K-LV

Ginlong Technologies Co., Ltd.

- Opción 1: Para accesar al manual en español ingrese a la página : **https://www.exelsolar.com**
- Opción 2: Para accesar al manual en otro idiom a escanee el código QR de abajo o ingrese al siguiente URL: **https://www.ginlong.com/service.html**

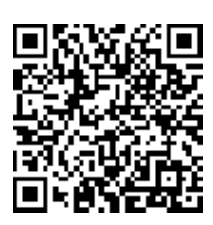

**1**

Algunos modelos pueden tener diferente número de entradas cc, consulte la ficha técnica / placa del fabricante / producto actual

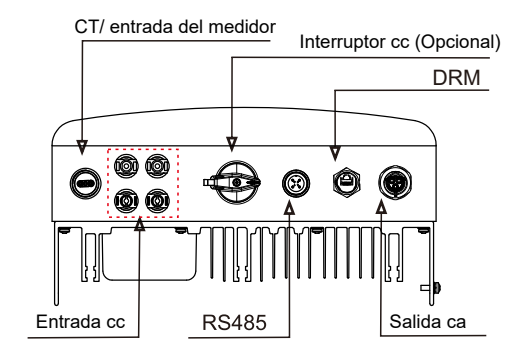

## **2** Espacio de instalación

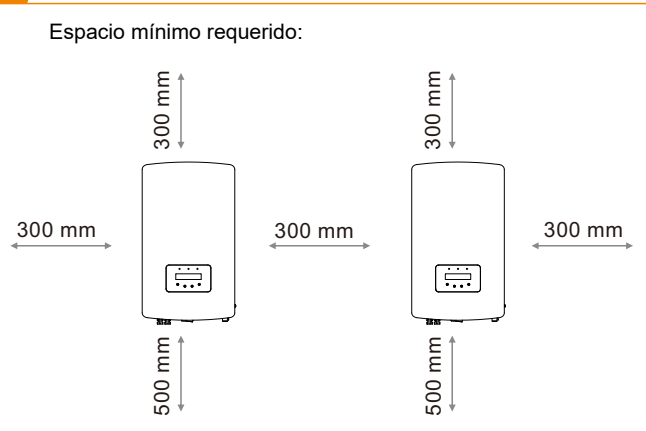

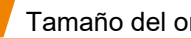

Utilice una broca de 10 mm para perforar un orificio de 60 mm de <mark>37</mark> Tamaño del orificio de montaje<br>Utilice una broca de 10 mm para perforar u<br>profundidad.

unidad: mm

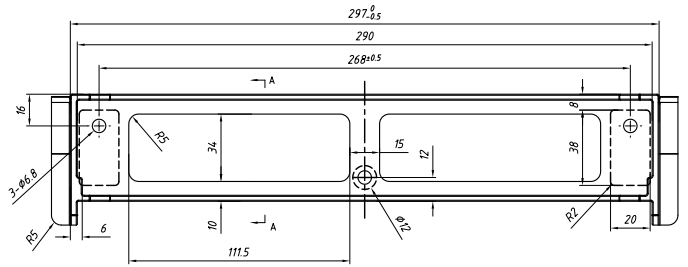

### **4** Instalación del inversor

Asegúrese de que el soporte de montaje esté horizontal y use un destornillador Phillips para sujetar el tornillo de expansió n . Levante el inversor y cuélguelo en la placa de montaje.

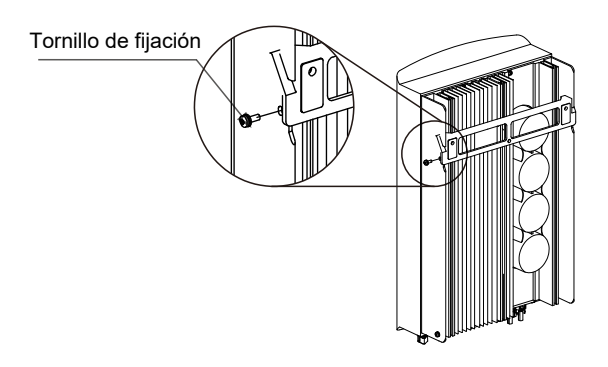

### **5** Cableado y montaje del conector de cc

Utilice un engarzador de cables para sujetar el conector de metal e insértelo en la punta del conector MC4. Utilice la herramienta especial MC4 para sujetar el conjunto MC4.

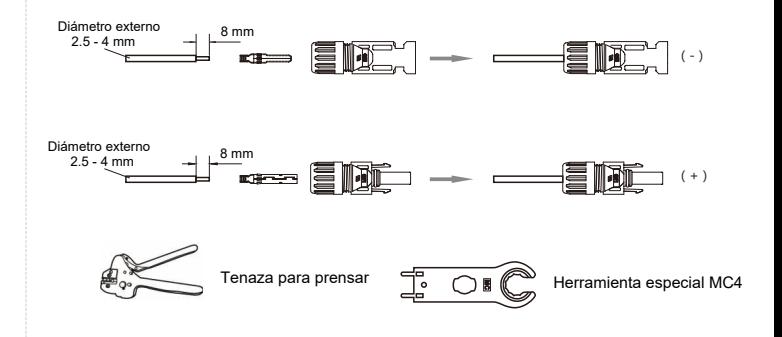

# Ensamble el cable de ca

Los pasos para ensamblar los conectores de terminales de red de ca se enumeran a continuación:

a) Desmontar el conector de ca. Pele los cables de ca unos 7 mm.

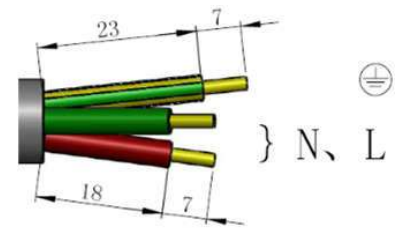

b) Fije los cables en la posición correcta. Torque de 0.8 Nm Intente tirar del cable para asegurarse de que esté bien conectado.

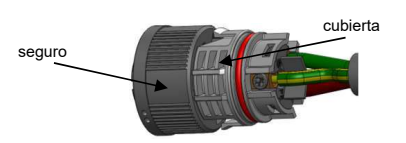

 Inserte el seguro en el cuerpo del conector y apriete la tuerca con un torque de 2.5+/-0.5 Nm

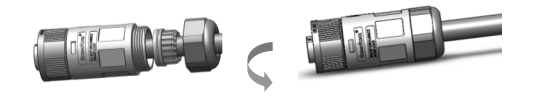

Enchufe de acomplamiento:

Empuje completamente el seguro en la cubierta del enchufe, luego gire el seguro de acuerdo con la dirección indicada por las marcas en el seguro (Advertencia: sostenga el cuerpo).

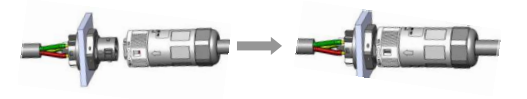

# **Nota: Conexión para la red de fase dividida.**

Cuando se conecte a una fase dividida de 208/220/240 V, conecte L1 al terminal "L", L2 al terminal "N". También conecte tierra al terminal de tierra.

Se proporciona una conexión a tierra externa en el lado derecho del inversor. Prepare las terminales OT: M4. Utilice las herramientas adecuadas para engarzar la orejeta al terminal.

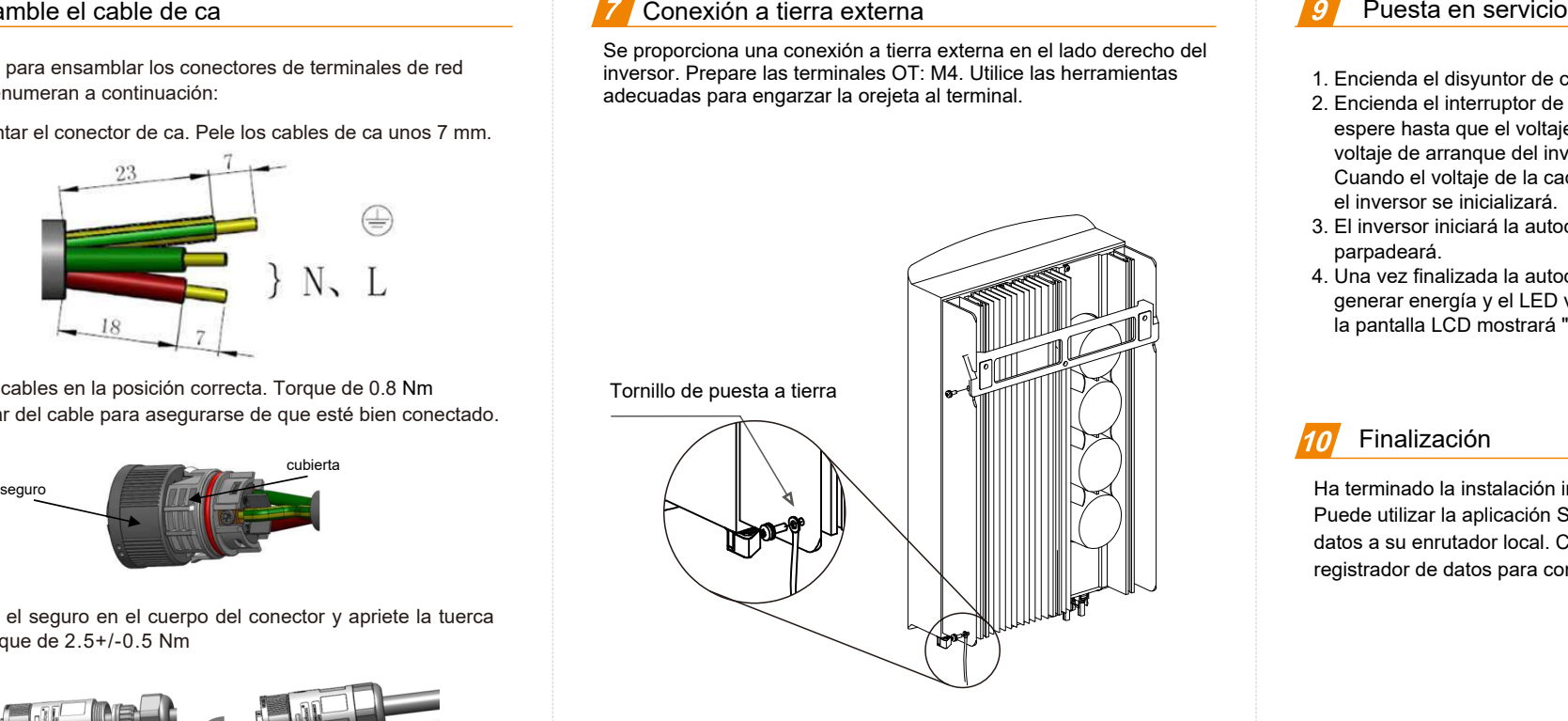

# Instale el Datalogger

# **Nota: Apague los circuitos de ca y cc antes de la instalación.**

- 1. Inserte el dispositivo de comunicación en el puerto COM.
- 2. Gire el círculo trasero en el sentido de las agujas del reloj mientras presiona el registrador de datos. (no gire la carcasa del registrador de datos directamente)

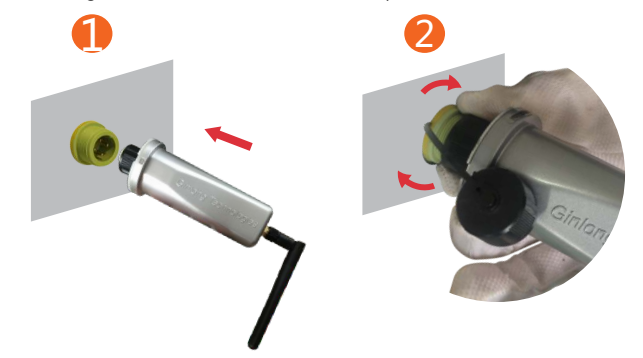

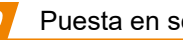

- 1. Encienda el disyuntor de ca.
- 2. Encienda el interruptor de cc (si no hay interruptor de cc, espere hasta que el voltaje de la cadena sea mayor que el voltaje de arranque del inversor). Cuando el voltaje de la cadena es mayor que el voltaje de inicio,
- el inversor se inicializará. 3. El inversor iniciará la autocomprobación y el LED verde parpadeará.
- 4. Una vez finalizada la autocomprobación, el inversor comenzará a generar energía y el LED verde se encenderá constantemente y la pantalla LCD mostrará "Generando".

# Finalización

Ha terminado la instalación inicial.

Puede utilizar la aplicación Soliscloud para vincular el registrador de datos a su enrutador local. Consulte el manual de instalación del registrador de datos para conocer la configuración detallada.